# **LDM Coursework Evaluation Process**

This guide will walk you through the process of getting your LDM/Marist College coursework approved for credit at Clemson University.

> Navigate to the Course Approval tab right below the picture in your application.

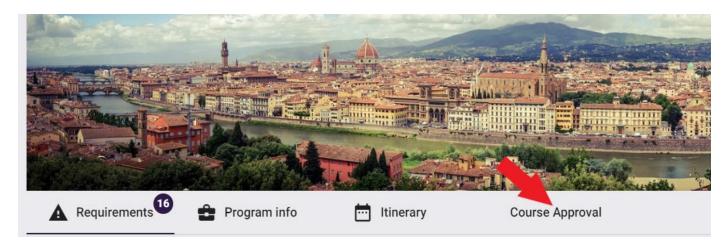

Please note that pre-approved courses must be requested from "Course Offerings." (see Step 1). Only use custom course requests for courses that are not preapproved.

# Step 1: Check for Pre-approved Courses

- LDM/Marist has many courses that already have approved Clemson equivalents. These are listed under "Course Offerings" right below the instructions.
- > Use the search bar on the right to find specific pre-approved courses

| Cours | e Offerings                                                                                 |                                                                                                    |             |         |                            |            |  |
|-------|---------------------------------------------------------------------------------------------|----------------------------------------------------------------------------------------------------|-------------|---------|----------------------------|------------|--|
| Sel   |                                                                                             | the list below and click "Add to Course Approval Requests" in order to submit for approv<br>sired home equivalent course listed, click "Add a custom equivalent course." below the lis |             |         |                            |            |  |
| Show  | 10 v entries                                                                                |                                                                                                    |             | Search: |                            |            |  |
|       | Foreign Course                                                                              | Equivalent Home Course                                                                                                    | Credit Type | ÷       | Preferred Approver         | \$         |  |
|       | 3-Hour Italian Language Elementary II (ITAL 102 L/3-Hour Italian Language<br>Elementary II) | Elementary Italian (ITAL 1020)<br>(3)                                                                                                    | Credit Type | •       | Search for preferred appro | <u>_</u> Q |  |
|       | 3-Hour Italian Language Intermediate I (ITAL 105 L/3-Hour Italian Language Intermediate I)  | Intermediate Italian (ITAL<br>2010)                                                                                                    | Credit Type | •       | Search for preferred appro | <u>,</u> Q |  |
|       | 3-Hour Italian Language Intermediate II (ITAL 106 L/Intermediate Italian II)                | Intermediate Italian (ITAL<br>2020)                                                                                                    | Credit Type | •       | Search for preferred appro | <u>_</u> Q |  |
|       | Adolescent Psychology (PSYC 318 L/Psychology of the Adolescent)                             | Psychology of Adolescence                                                                                                    | Credit Type | *       | Search for preferred appro | <u> </u>   |  |

- > Pre-approved courses must be selected from "Course Offerings" and will transfer with the approved Clemson equivalent.
- > The approved Clemson equivalent is listed under "Equivalent Home Course."

- If you prefer an alternate Clemson equivalent, you must complete a <u>course substitution</u> request after the credits transfer. We recommend that you contact the relevant department in advance and in writing to determine if they will likely approve a course substitution.
- > Once you find the course you want to add, simply check the box next to the course.
- > Do not complete credit type or a preferred approver these fields should be left blank.
- > Click the purple "Add to Course Approval Requests" button in the bottom right corner.

| Global Merchandising (Luxury Brand<br>Management BUS 352 F / FAS 352 F) |                                     | MKT 3999 Elective (3)             | Credit Type<br>Leave Blank | •   | Search for preferred appro Q<br>Leave Blank |  |  |
|-------------------------------------------------------------------------|-------------------------------------|-----------------------------------|----------------------------|-----|---------------------------------------------|--|--|
|                                                                         | Global Sports Marketing (COM 352 F) | Sports Marketing                  | Credit Type                | •   | Search for preferred appro Q                |  |  |
|                                                                         | Graphics (Brand Design GRA 382 F)   | N/A                               |                            |     |                                             |  |  |
| howin                                                                   | g 41 to 50 of 138 entries           |                                   | Previous 1                 | . 4 | 5 6 14 Next                                 |  |  |
|                                                                         | Can't find the course you are       | looking for? Add a custom equival | ent course.                |     | Add to Course Approval Requests             |  |  |

# Step 2: Custom Course Request (Selecting courses that are not pre-approved)

- You will need course names and codes for both LdM and Marist.
- > Navigate to LdM's course schedule: <a href="https://ldminstitute.com/schedules/">https://ldminstitute.com/schedules/</a>
  - Select the site (i.e., Florence)
  - o the term (i.e., Spring 2023) (You may have to check prior terms.)
  - o the department (i.e., Film and Media Arts)
- Find the LdM **and** the Marist course name and code.

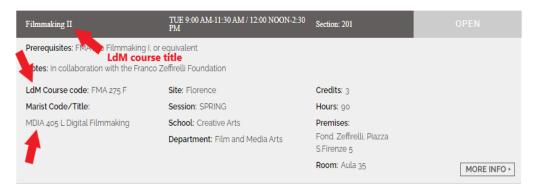

Click "Add a custom equivalent course" at the bottom of the "Course Offerings" box.

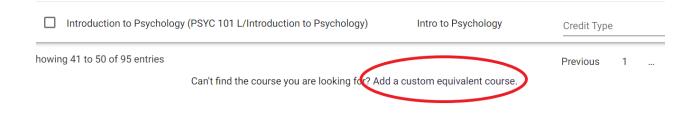

- Enter the LDM course name and add the Marist course prefix, number, and name in brackets in the "Foreign Course" box.
- Click the magnifying glass to the right to open additional information fields.
- > Enter the LdM course prefix and number in the "Code" box.

#### Custom Course Approval

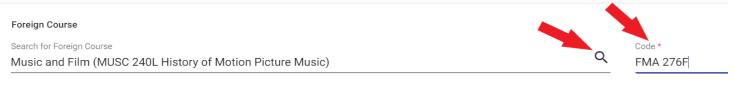

Description

- Optional: state the specific Clemson course you hope to receive or the requirement you hope to fulfill in the "Description" box, i.e., "hoping this will transfer as ENGL 2120" or "hoping this will fulfill my non-lit requirement."
- > No need to attach a syllabus; our office will provide it for all LdM courses.
- > Leave the home course blank! The approver determines the home course.
- Enter the name of the department at Clemson that should review your request in the "Search for Department" box. Do not leave this blank!
  - Use the department offering your desired Clemson course (e.g., "English" for ENGL 2120).
  - If aiming for a specific requirement (e.g., non-literature), choose a relevant department likely to have an equivalent (e.g., "Anthropology").
  - For subject-specific electives (e.g., PSYC 2999), use the subject department ("Psychology")
  - For general electives (e.g., ELEC 0001), use "Elective."
- Click the purple "Add to Course Approval Requests" to add the course. Repeat for additional custom courses.

| Foreign Course<br>Search for Foreign Course<br>LdM course name (Marist course name a | & code)           |                                                           | Q     | Code* LdM Course Code     |                                 |
|--------------------------------------------------------------------------------------|-------------------|-----------------------------------------------------------|-------|---------------------------|---------------------------------|
| Description Optional: state the specific CU course y                                 | ou hope to receiv | e or the requirement you hope to fulfill; i.e., hoping th | nis w | ill transfer as ENGL 2120 | <i>h</i>                        |
| URL                                                                                  |                   |                                                           |       |                           |                                 |
|                                                                                      |                   | Max file size allowed is 5MB                              |       |                           |                                 |
|                                                                                      | provide the sllab | US Drop Syllabus here or Browse                           |       |                           |                                 |
| Course Approval                                                                      |                   |                                                           |       |                           |                                 |
| Search for Home Course                                                               | Q                 | Search for Department                                     | Q     | Credit Type               | *                               |
| Leave blank!                                                                         |                   | Add the department you wish to evaluate the course        | •     | Leave blank!              |                                 |
|                                                                                      |                   |                                                           |       |                           | Add to Course Approval Requests |

# Step 3: Add Courses to your List

Once you click the "Add to Course Approval Request," your courses will be added to the course approval request form and have "Draft" status.

| Course Approval Requests                                                |            |             |                                      |         |        |               |    |
|-------------------------------------------------------------------------|------------|-------------|--------------------------------------|---------|--------|---------------|----|
| Foreign Course                                                          | Department | Credit Type | Home Course                          | Credite | Status | Action        |    |
| History of Motion Picture Music (Music and Film, FMA 276 F) (MUS 248 L) | Music      | Unknown     |                                      | 0       | Draft  | 1             | \$ |
| Ethics (Pursuit of Happiness PHI 220F/PSY 220F) (PHIL 200 L)            | Philosophy | Unknown     | Introduction to Ethics (PHIL 1030)   | 3       | Draft  | <b>i</b> :    | \$ |
| Branding & Licensing (Fashion Marketing FAS 215 F) (FASH 341 N)         | Marketing  | Unknown     | MKT 3999 Elective (3) (MKT 3999 (3)) | 3       | Draft  |               | ¢  |
| Fotal Credits: 6<br>Approved Credits: 0                                 |            |             |                                      |         |        | Submit Course | s  |

- Click the purple "Submit Courses" button. This is crucial unsubmitted courses won't be reviewed.
- The status for pre-approved courses will change to "approved," and all other courses will change to "pending."

### Step 4: Waiting for approval for custom course requests

- After submitting your courses, The Clemson department you specified will review your requests and determine the equivalent course.
- > Department response times vary greatly and depend on the volume of requests.
- Approvers may reject your request if there is no Clemson equivalent in their department, or they may assign a different Clemson equivalent. Specific requests don't get approved more often than

you think!

- Once you receive the approval email, the status of your course changes from "pending" to "approved" or "rejected."
- Check which Clemson equivalent was approved by checking the "Home Course" in your course approval form.
- Check the up/down arrow to the far right of each course for any comments, if applicable.

|   | Course Approval Requests    |            |             |                                    |         |          |        |
|---|-----------------------------|------------|-------------|------------------------------------|---------|----------|--------|
| F | oreign Course               | Department | Credit Type | Home Course                        | Credits | Status   | Action |
| С | prporate Finance (EBC 4057) | Finance    | Unknown     | Financial Management II (FIN 3120) | 3       | Approved | ¢      |

## Step 5: You're Finished! Do not submit the study plan!

Once submitted, it is no longer editable. We will submit it once we receive your transcript.

| Foreign Course                                |                                              | Department               | Credit<br>Type | Home Course                                       | Credits | Status   | Action |
|-----------------------------------------------|----------------------------------------------|--------------------------|----------------|---------------------------------------------------|---------|----------|--------|
| Florence in the Literary Imagination          | (LIT 332 L)                                  | English                  | Unknown        | World Literature (ENGL 2120)                      | 0       | Approved |        |
| Dante's Quest for Love (ENG 281 L)            |                                              | English                  | Unknown        | ENGL 3999 Elective (3) (ENGL 3999 (3))            | 0       | pproved  |        |
| Crosscultural Communication in the<br>370 N)  | Workplace (COM 271 F / BUS 270 F) (BUS       | Communication<br>Studies | Unknown        | Intro to Cross-Cultural Communication (COMM 1800) | 3       | Approved |        |
| Italian Grand Tour: Italy through the E<br>L) | Eyes of Famous Travelers (LIT 350 F) (LIT 33 | <sup>3</sup> English     | Unknown        | World Literature (ENGL 2120)                      | 3       | Approved |        |
| Topics in Nutrition (The Journey to V         | Vell-Being NTR 205 F) (HLTH 225 L)           | Health Science           | Unknown        | HLTH 2999 Elective (3) (HLTH 2999)                | 3       | Approved |        |
| Introduction to Psychology (PSY 150           | 9 F) (PSYC 101 L)                            | Psychology               | Major          | Intro to Psychology (PSYC 2010)                   | 3       | Approved |        |
| Topics in Nutrition (Sports Nutrition         | NTR 260 F) (HLTH 225 L)                      |                          | Unknown        | HLTH 2999 Elective (3) (HLTH 2999)                | 3       | Approved |        |